# **RANCANG BANGUN SISTEM INFORMASI SPASIAL BERBASIS WEB PADA SEBARAN LOKASI TEMPAT PEMBUANGAN SEMENTARA SAMPAH KOTA**

### **Zainul Arham**

*Program Studi Sistem Informasi FST-UIN Syarif Hidayatullah Jakarta Jl. Ir. H. Juanda No. 95 Ciputat 15412 Telp. (021) 7493606, 7493547 Fax. (021) 7493315 E-mail: E-Mail: a2mhms@yahoo.com Website: http://www.fst.uinjkt.ac.id*

## **ABSTRACT**

*The rapid growth of Tangerang city makes the requirements of facilities and infrastructures to support this development also need attention. One of the technical operational problems of trash management in Tangerang is the unevenly distribution of TPS (Tempat Pembuangan Sementara\_Garbage Disposal) for several districts. Therefore, it requires a geographical analysis toward the distribution of TPS in order that the Government of Tangerang city can make the appropriate decision in making the distribution of TPS and determining more precise locations in placing it. In designing the system, the researcher used the SDLC (System Development Life Cycle) method. The spatial data processing technology used the Arc View 3.3 and a PostgreSQL database. The Application of WebGIS in TPS deployment can help facilitate in analyzing the distribution of TPS in Tangerang and help facilitate the community in providing the proposed procurement of a new TPS* 

*Keywords: geographical, the distribution of tps and design*

### **1. LATAR BELAKANG**

Pesatnya perkembangan kota Tangerang membuat kebutuhan sarana dan prasarana untuk mendukung perkembangan tersebut juga perlu diperhatikan. Salah satu sarana dan prasarana yang sangat penting adalah di bidang kebersihan khususnya dalam pengelolaan persampahan. Pemerintah kota Tangerang dalam hal ini Sub Dinas Kebersihan, membagi tanggung jawab pengelolaan sampah dari sumber sampai dengan TPA (Tempat Pembuangan Akhir) menjadi dua bagian. Sampah yang dihasilkan dari sumbernya sampai dengan sampah masuk ke dalam TPS (Tempat Pembuangan Sementara) sebagai tanggung jawab masyarakat. Selanjutnya sampah dari TPS diangkut ke TPA pada jalur/rute yang sudah ditetapkan menjadi tanggung jawab pemerintah kota Tangerang.

Untuk itu dibutuhkan analisis secara geografis terhadap penyebaran TPS yang ada agar pemerintah kota Tangerang dapat mengambil keputusan yang tepat dalam melakukan pendistribusian TPS dan menentukan lokasi yang lebih tepat dalam penempatan TPS.

Sistem informasi geografis merupakan sejenis perangkat lunak yang dapat digunakan untuk pemasukan, penyimpanan, manipulasi, menampilkan dan keluaran informasi geografis berikut atributatributnya (Hakim, 1995). *Spatial Web* atau *Web GIS (Geografis Information System)* merupakan wujud perkembangan teknologi *GIS* untuk dapat kebutuhan solusi atas berbagai permasalahan yang hanya dapat dijawab dengan teknologi *GIS* (Prahasta 2007). Salah satu teknologi yang populer untuk membangun *Web GIS* adalah *Mapserver*, yang menggunakan konsep *open source.*

Kemampuan sistem informasi geografis yang dapat mengolah data spasial dan data atribut membuatnya sering digunakan dalam proses perencanaan tata ruang. Penerapan GIS merupakan langkah yang tepat dalam melakukan analisis sebaran TPS di kota Tangerang. Berdasarkan masalah tersebut maka penulis berusaha untuk membuat sistem yang dapat menganalisis penyebaran tempat pembuangan sampah di kota Tangerang sehingga dapat memudahkan Sub Dinas Kebersihan kota Tangerang dalam menganalisis dan mengambil keputusan di bidang kebersihan khususnya pada penyebaran jumlah TPS di setiap kecamatan yang ada di kota Tangerang.

### **2. LANDASAN TEORI**

### **2.1 Data SIG**

Menurut Nuarsa (2005) data SIG terdapat dua macam, yaitu:

- a. Data Spasial, merupakan data yang menggambarkan bentuk atau kenampakan objek di permukaan bumi. Data spasial dalam GIS dibedakan menjadi tiga macam, yaitu data titik (*point*), garis (*line*) dan area (*polygon*).
- b. Data Atribut, merupakan data deskriptif yang menyatakan nilai dari data spasial. Data atribut akan tersimpan dalam bentuk tabel yang disebut juga data tabular.

### **2.2 Model Data Spasial**

Model data spasial terbagi menjadi dua jenis, yaitu:

a. Model data raster, merupakan model data spasial yang menampilkan, menempatkan, dan menyimpan data dengan menggunakan struktur matriks atau pixel-pixel yang membentuk grid. Akurasi model data ini sangat bergantung pada

resolusi atau ukuran pixelnya (sel grid) di permukaan bumi. Konsep model data ini adalah dengan memberikan nilai yang berbeda untuk tiap-tiap pixel atau grid dari kondisi yang berbeda (Maguire, 1991).

b. Model data vektor, merupakan model data spasial yang menampilkan, menempatkan, dan menyimpan data spasial dengan menggunakan titik-titik, garis-garis atau kurva, atau poligon beserta atribut-atributnya. Bentuk data representasi data spasial dalam model data vektor didefenisikan oleh sistem koordinat kartesian dua dimensi (x,y) (Esri, 1996) .

### **2.3 Web GIS**

GIS merupakan sistem informasi geografis berbasis web yang terdiri dari beberapa komponen yang saling terkait, gabungan antara design grafis pemetaan, peta digital dengan analisis spasial, pemrograman komputer dan sebuah database yang saling terhubung menjadi satu bagian web design dan web pemetaan. Web GIS dapat dijalankan dan diaplikasikan pada suatu web browser baik pada suatu jaringan komputer global yaitu internet atau dalam jaringan komputer berbasis *Local Area Network (LAN)* atau bahkan pada suatu PC yang mempunyai dan terkonfigurasi dalam setting jaringan dalam web servernya (Prahasta, 2007).

#### **2.4 Konsep Persampahan**

Sampah menurut undang-undang tentang pengelolaan sampah nomor 18 tahun 2008 adalah sisa kegiatan sehari-sehari manusia dan/atau proses alam yang berbentuk. Sampah spesifik adalah sampah yang karena sifat, konsentrasi, dan/atau volumenya memerlukan pengelolaan khusus. Menurut McLaughlin (2006) Pengelolaan sampah adalah kegiatan yang sistematis, menyeluruh dan berkesinambungan yang meliputi pengurangan dan penanganan sampah.

#### **3. METODOLOGI PENELITIAN**

#### **3.1 Tempat dan Waktu Penelitian**

Tempat penelitian dilakukan di Sub Dinas Kebersihan Kota Tangerang dimulai pada Desember 2008 – Agustus 2009.

#### **3.2 Bahan dan Alat Penelitian**

Bahan peta topologi yang digunakan berasal dari BPN (Badan Pertanahan Nasional) tahun 2004 pada koordinat 106° 36' BT - 106° 42' BT dan 6° 6' LS - 6° 13' LS dengan skala 1 : 5.000 m dan proyeksi geodetik. Data spasial vektor adalah :

- Peta batas administrasi kota Tangerang berformat \*.shp
- Peta sebaran TPS kota Tangerang berformat \*.shp
- Peta jaringan jalan kota Tangerang berformat \*.shp
- Peta aliran sungai kota Tangerang berformat \*.shp
- Data tabel kecamatan berformat \*.dbf
- Data tabel TPS berformat \*.dbf
- Data tabel jalan berformat \*.dbf
- Data tabel sungai berformat \*.dbf
- Data tabel armada berformat \*.dbf
- Data tabel usulan berformat \*.dbf

Peralatan yang digunakan dalam penelitian ini meliputi hardware dan software, yaitu:

1. Perangkat keras:

- Processor 2,6 GHz
- Memory 256 MB
- VGA 64 MB
- Monitor resolusi 1024 x 768
- 2. Perangkat lunak:
	- Windows XP
	- MapServer 4.8
	- Apache 2.0.5
	- Php 4.3.3
	- Arc View 3.3
	- PostgreSQL 8.2

#### **3.3 Prosedur Penelitian**

Metoda yang digunakan dalam penulisan ini adalah Siklus Hidup Pengembangan Sistem atau SDLC *(System Development Life Cycle)*, secara garis besar prosedur yang dilakukan terbagi menjadi tiga tahapan, yaitu: tahap perencanaan, tahap analisis dan tahap perancangan.

#### **3.3.1 Tahap Perencanaan**

Dari hasil penelitian diperoleh berbagai kebutuhan, antara lain:

- 1. Kebutuhan sistem yang dapat membantu pemerintah daerah dalam mengambil keputusan jumlah TPS ideal di setiap kecamatan.
- 2. Kebutuhan sistem yang dapat mempermudah masyarakat dalam memberikan usulan TPS baru.

Sedangkan kebutuhan – kebutuhan sistem yang harus diperhatikan, yaitu:

- 1. Kemudahan dalam mengakses dan pengoperasian sistem oleh masyarakat dan user lainnya.
- 2. Sistem mudah dalam pemeliharaannya, menggunakan nama data dan konfigurasi sistem yang standar serta dokumentasi yang lengkap.

#### **3.3.2 Tahap Analisis**

Berdasarkan hasil dari analisis sistem yang berjalan secara garis besar masalah dalam sistem yang sedang berjalan adalah:

1. Usulan pengadaan TPS dari masyarakat masih melalui birokrasi yang panjang sehingga banyak usulan yang tidak sampai pada Sub Dinas Kebersihan Kota Tangerang.

2. Proses analisis dalam pengadaan TPS oleh Sub Dinas Kebersihan belum dilakukan dengan baik karena masih menggunakan cara manual dan tidak terintegratif, sehingga jumlah TPS pada setiap kecamatan belum ideal dan penyebarannya belum merata.

## **3.3.3 Tahap Perancangan**

- 1. Perancangan *Data Flow Diagram*
- 2. Struktur Tabel
- 3. Kamus Data
- *4. Entity Relationship Diagram*
- 5. Transformasi ERD ke tabel
- 6. Normalisasi
- 7. Perancangan struktur menu
- 8. Perancangan tampilan layar

#### **4. HASIL DAN PEMBAHASAN**

Berikut ini adalah hasil dan pembahasan yang dituangkan ke dalam DFD, ERD, Design of Code:

### **4.1** *Data Flow Diagram* **(DFD)**

DFD konteks ini terdiri dari dua eksternal entity, yaitu: KaSub Dinas Kebersihan (non admin) dan masyarakat luas sebagai user. Input *data flow* Kasub Dinas Kebersihan dan masyarakat ke sistem berupa data TPS, data jalan, data sungai, data armada, data kecamatan, dan data usulan. Sedangkan output *data flow* dari sistem ke Ka Sub Dinas Kebersihan dan Masyarakat berupa hasil analisa TPS ideal, hasil analisa lokasi TPS, laporan armada TPS, dan laporan usulan kecamatan. Hal ini sebagaimana pada Gambar 1.

#### **4.2** *Entity Reletionship Diagram* **(ERD)**

ERD yang dirancang terdiri dari delapan *entity*, yaitu:

- 1. Jenistps (id\_jnstps, nama\_jenistps, kapasitas\_tps)
- 2. Tps (id\_tps, nama\_tps)
- 3. Armada (id\_armada, jalur\_operasional)
- 4. Usulan (id\_usulan, no\_ktp, nama, email, lok\_usulan)
- 5. Kecamatan (id\_kec, nama\_kec, jumlah pddk, luas)
- 6. Jalur Armada (id\_jalurarmada, kapasitasarrmada)
- 7. Sungai (id\_sungai, nama\_sungai)
- 8. Jalan (id\_jalan,nama\_jalan).

Adapun rancangan ERD sebagaimana pada Lampiran.

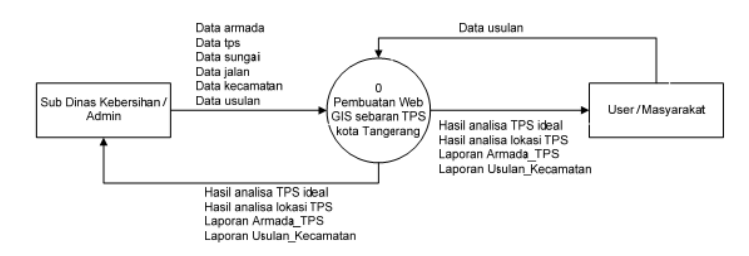

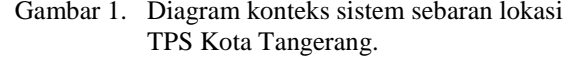

### **4.3** *Design of Code*

Rancangan Tampilan *Menu Mapping Digital* berbasis WEB didasarkan format standar desain peta tematik dengan *georeference* secara *realtime*, sebagaimana pada Gambar 2. Sedangkan layer tampilan mapping digital, sebagaimana pada Gambar 3.

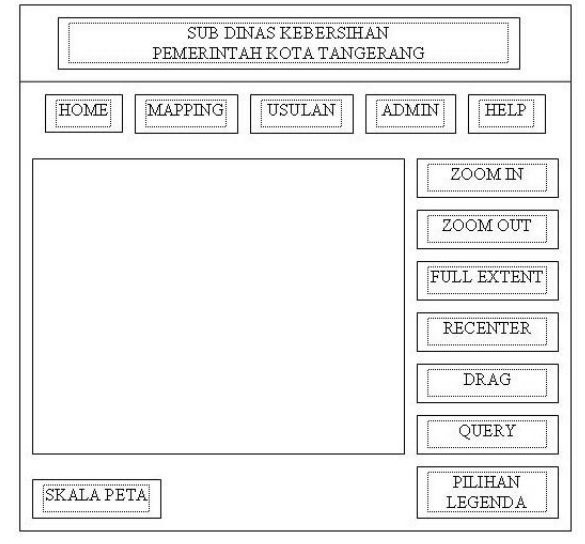

Gambar 2. Rancangan tampilan menu *mapping digital* pada sistem sebaran lokasi TPS

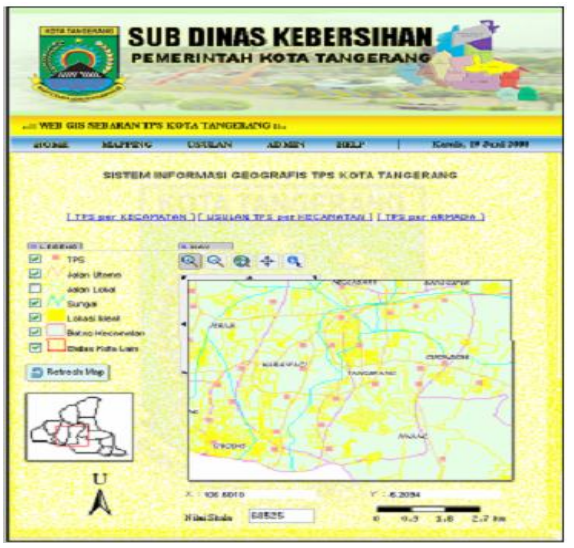

Gambar 3. Tampilan menu *mapping digital* pada sistem sebaran lokasi TPS

### **4.4 Pengujian Sistem**

Hasil pengujian sistem pada proses aplikasi terapan terbagi menjadi tiga bagian, yaitu: Uji menu berkaitan dengan layanan publik/masyarakat (Tabel 1), Uji menu berkaitan dengan *utility mapping* (Tabel 2) dan Uji menu berkaitan dengan admin (Tabel 3).

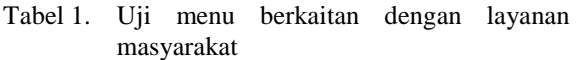

| N <sub>o</sub>   | Nama                 | Hasil yang        | Hasil |
|------------------|----------------------|-------------------|-------|
|                  | kegiatan             | diharapkan        |       |
| 1.               | Buka program         | Masuk<br>menu     | Ok.   |
|                  |                      | utama             |       |
| 2.               | Klik<br>menu         | Masuk<br>layar    | Ok.   |
|                  | home                 | home              |       |
| 3.               | Klik link TPS        | Masuk<br>layar    | Ok.   |
|                  | per kecamatan        | <b>TPS</b><br>per |       |
|                  |                      | kecamatan         |       |
| $\overline{4}$ . | Klik<br>link         | Masuk<br>layar    | Ok.   |
|                  | usulan<br><b>TPS</b> | usulan TPS per    |       |
|                  | per kecamatan        | kecamatan         |       |
|                  |                      |                   |       |
| 5.               | Klik link TPS        | Masuk<br>layar    | Ok.   |
|                  | per Armada           | <b>TPS</b><br>per |       |
|                  |                      | Armada            |       |
| 6                | Klik link lihat      | Masuk<br>layar    | Ok.   |
|                  | <b>TPS</b>           | data TPS          |       |
| 7.               | Klik link lihat      | Masuk<br>layar    | Ok.   |
|                  | Kecamatan            | data              |       |
|                  |                      | Kecamatan         |       |
|                  |                      |                   |       |
| 8.               | Klik link lihat      | Masuk<br>layar    | Ok.   |
|                  | Armada               | data Armada       |       |
|                  |                      |                   |       |
| 9.               | Klik<br>menu         | Masuk<br>layar    | Ok.   |
|                  | Mapping              | mapping           |       |
|                  |                      |                   |       |
|                  |                      |                   |       |

Tabel 2. Uji menu berkaitan dengan *utility mapping*

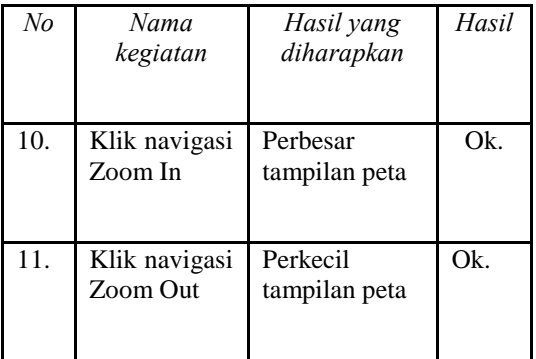

| 12. | Klik navigasi<br><b>Full Extent</b> | terlihat<br>Peta<br>sepenuhnya                                                        | Ok. |
|-----|-------------------------------------|---------------------------------------------------------------------------------------|-----|
| 13. | Klik navigasi<br>Recenter           | Objek yang di<br>klik<br>menjadi<br>pusat tampilan<br>peta                            | Ok. |
| 14. | Klik navigasi<br>Query              | Objek<br>yang<br>diklik<br>akan<br>menampilkan<br>informasinya                        | Ok. |
| 15. | Klik<br>fungsi<br>Refresh map       | akan<br>Peta<br>menampilkan<br>peta<br>berdasarkan<br>legenda yang<br>aktif / dipilih | Ok. |
| 16. | nilai<br>Ubah<br>skala              | Tampilan peta<br>berubah sesuai<br>skala                                              | Ok. |

Tabel 3. Uji menu berkaitan dengan layanan admin

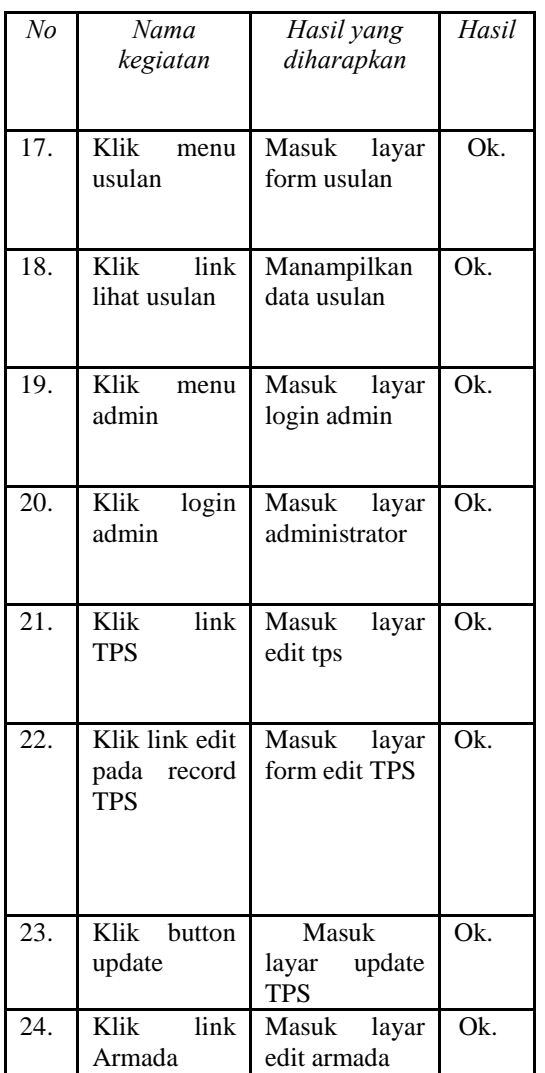

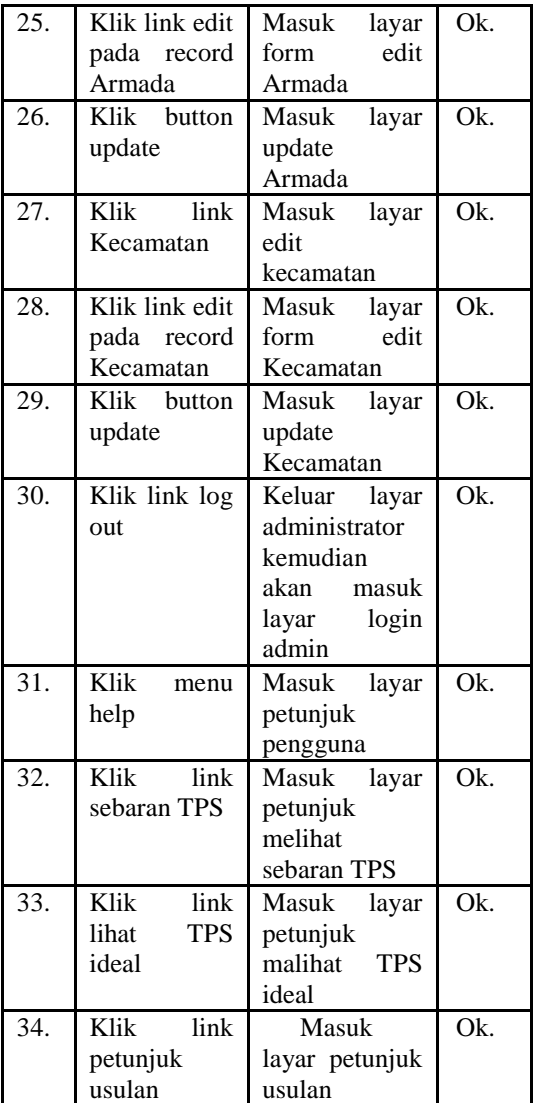

# **5. KESIMPULAN**

Dari pembahasan yang sudah diuraikan, dapat disimpulkan bahwa:

- a. Sistem Informasi ini dapat memberikan kemudahan kepada masyarakat dalam memberikan usulan TPS baru.
- b. Dengan Web GIS ini pemerintah kota Tangerang dapat mempublikasikan informasi analisa penyebaran TPS kepada masyarakat luas.
- c. Web GIS analisa penyebaran TPS ini dapat memberikan kemudahan bagi pemerintah kota Tangerang dalam mengambil keputusan lokasi penempatan TPS yang lebih tepat dengan pendekatan sistem informasi geografis.
- d. Web GIS ini dapat memberikan informasi hasil analisa jumlah TPS ideal di setiap kecamatan di kota Tangerang.

# **PUSTAKA**

- ESRI, 1996, *ArcView Spatial Analyst: Environmental Systems Research Institute*, Inc.
- Hakim, D.M., 1995, Sistem Informasi Geografis: Kemampuan Analisis dan Pemodelan SIG, FTSP-ITB.
- Maguire,D.J., 1991, *An Overview and Defibition of GIS (Geographical Information Systems Principles and Applications*), John Wiley and Sons, Inc., NY.
- McLaughlin, J.D.,2006, *Land Information Management: an Introduction with Spatial Reference to Cadastral Problems in Third World Countries*, Clarendon Press, Oxford.
- Nuarsa, I. Wayan. 2005. Belajar Sendiri Menganalisa Data Spasial dengan ArcView GIS 3.3 Untuk Pemula. Jakarta: PT. Elex Media Komputindo.
- Prahasta, Eddy. 2005. Konsep-konsep Dasar Sistem Informasi Geografis. Bandung: Informatika.
- Prahasta, Eddy. 2007. Sistem Informasi Geografis: Membangun Aplikasi Web-based GIS dengan MapServer. Bandung: Informatika.

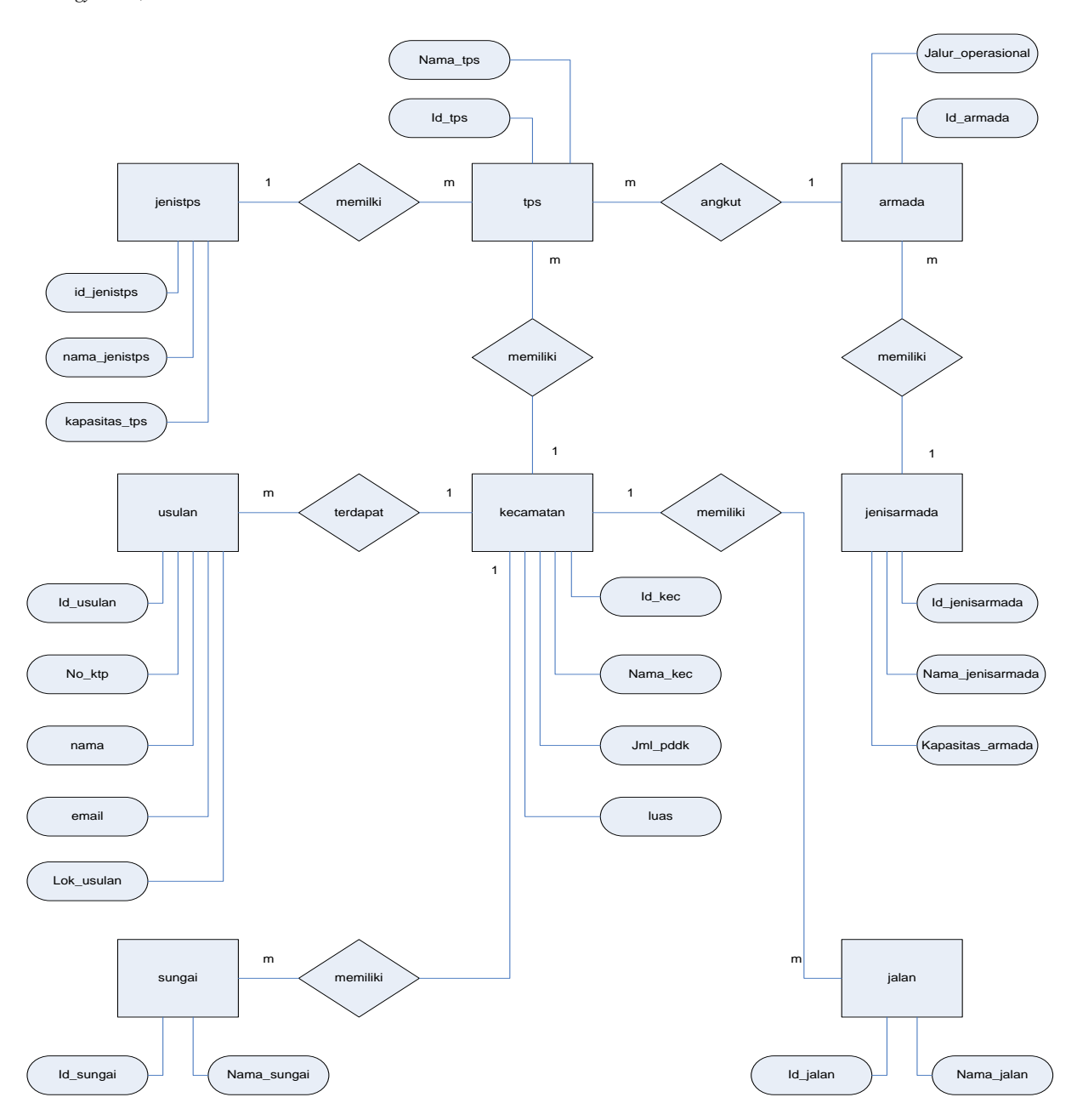